## パートナー様が一目でわかる

## SupportAssist for Business PCsによるオン ボードと導入

SupportAssistは、人工知能、機械学習、データ分析を活用するスマート テクノロジーであり、TechDirectの単一 のダッシュボードから、パートナー様とそのクライアントに生産性を中断することなくシームレスなエンドツー エンドのソリューションを提供します。

TechDirectで新規アカウントを作成または既存のアカウントに接続 1  $\approx$ 

ProSupport Suite for PCsなら、次のことができます。

- 複数の環境の正常性を測定し、発生中の問題をリモートで解決
- 問題の根本原因を特定し、リモートで個々のPCまたはPC全体にソリューションを適用
- AI主導のパフォーマンス トレンドに基づいてデバイスのパフォーマンスを最適化
- 問題が発展する前に特定して解決することで、従業員エクスペリエンスを向上
- カスタマイズされたルールでアクションとタスクを自動化

クライアントのすべてのPCを管理するには、まずTechDirectに接続してSupportAssist を導入する必要があります。

[TechDirect.Dell.com](https://tdm.dell.com/portal)にアクセスし、クライアントに代わって業務を行っていることを確 認します。

• 初めて使用する場合は、アカウントを作成するときに、クライアントに代わって業務を行うことを選択してください。

Copyright © 2022 Dell Inc. その関連会社。All rights reserved.(不許複製・禁無断転載)Dell、およびDellが提供する製品及びサービスにかかる商標はDell Inc.またはその関連会社の商標です。その他の商標は各社の商標である 場合があります。Dellは、この資料に記載される情報が、発行日時点で正確であるとみなしています。この情報は予告なく変更されることがあります。2022年7月-LC | インフォグラフィック-SupportAssist-チャネル

• 既存のユーザーの場合と、有効なパートナー アカウントがあるかどうかわからない場合は、[接続と管理]に移動しま す(まだアクティブ化していない場合は、ステップ2の説明に従ってアクティブ化します)。[クライアントの管理]タ イルが表示されている場合、パートナー様は有効になっています。このタイルが表示されない場合は、Service Account Managerにお問い合わせいただくか、TechDirectダッシュボードの [お問い合わせ] ボタンをクリックして、 [接続と管 理]を選択します。有効なパートナー アカウントが必要です。

## TechDirectへのオンボード

ステップ

アクティブ化が完了すると、新しいクライアント関係を作成できます。クライアント の承認を得るため、新しいクライアント アカウントが自動生成されます。承認される と、クライアントに代わって管理することができます。

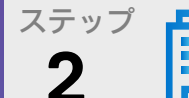

接続と管理のサービスをアクティブ化

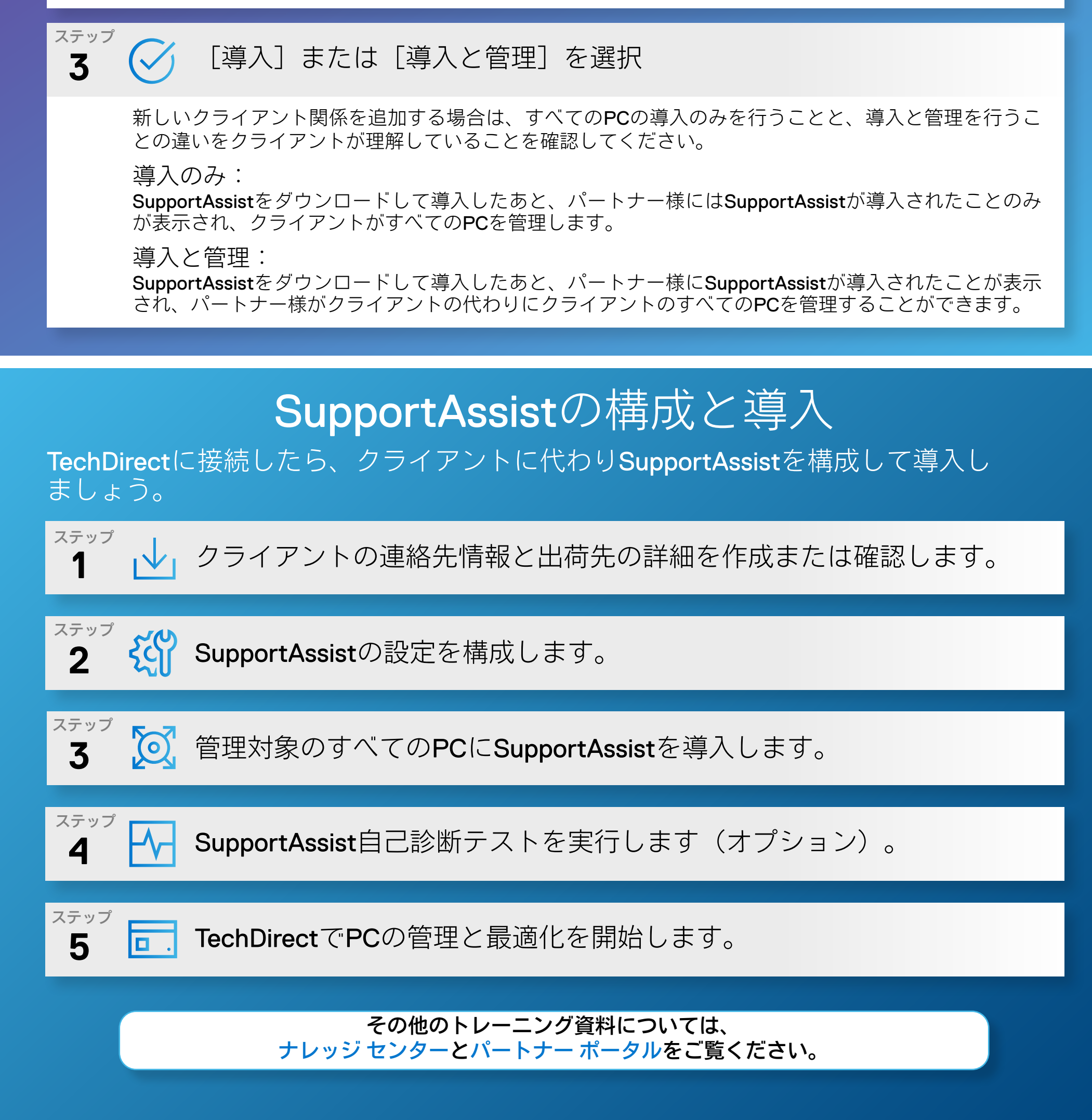

手順に沿ったガイダンスについては、パートナー様向けの スタート ガイドと導入ガイドをご覧ください。